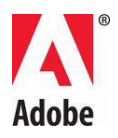

# **Adobe® Flash® Builder™ 4 Read Me**

Welcome to Adobe® Flash® Builder<sup>™</sup> 4. This document contains late-breaking product information, updates, and troubleshooting tips not covered in the Flash Builder 4 documentation.

[Minimum system requirements](#page-1-0)

[What's included](#page-1-1)

[Install your software](#page-1-2)

[Uninstall your software](#page-2-0)

**[Trial software](#page-2-1)** 

[Electronic licensing](#page-3-0)

[Registration information](#page-3-1)

[Known issues](#page-3-2)

[Customer care](#page-3-3)

[Other resources](#page-4-0)

### <span id="page-1-0"></span>**Minimum system requirements**

For the latest system requirements, please visit [www.adobe.com/go/flashbuilder4\\_systemreqs](http://www.adobe.com/go/flashbuilder4_systemreqs)

## <span id="page-1-1"></span>**What's included**

#### **DVD:**

The Flash Builder 4 DVD includes the following:

- Flash Builder 4 Standalone install folder
- Flash Builder 4 Eclipse Plug-in install folder
- Extras folder that includes: **\***
	- o LiveCycle Data Services 3.0 installer
	- o Adobe Application Modeling Plug-in for Eclipse 3.4
	- o Adobe Application Modeling Plug-in for Eclipse 3.5
	- o LiveCycle Service Discovery Plug-in for Flash Builder 4.0
	- o Flex 4 Test Automation Plug-in **\*\***
- Flash Builder 4 Readme

**\*** The contents of the Extras folder is not included in the Electronic Software Distribution (ESD) download.

**\*\*** Not included in the Electronic Software Distribution (ESD) download, but available as a separate download at [www.adobe.com/go/flex\\_plugin](http://www.adobe.com/go/flex_plugin)

# <span id="page-1-2"></span>**Install your software**

1. Before you install, quit all browsers and close all applications currently running on your system—including other Adobe applications, chat applications and Microsoft Office applications. It is also recommended to temporarily turn off virus protection during the installation process. [Uninstall](#page-2-0) any previously installed versions of Flash Builder 4.

2. You must have administrative privileges or be able to validate as an administrator.

3. If you are installing as an upgrade, the installer will check your system to find the valid upgrade product. If it cannot find it, it will ask you to input the serial number of the product being upgraded. You can also install the software in trial, then input your new and previous serial numbers in the serialization screen shown during launch.

4. For detailed installation instructions for Flash Builder 4, go to [www.adobe.com/go/flashbuilder4\\_readme\\_en](http://www.adobe.com/go/flashbuilder4_readme_en)

5. For detailed installation instructions for Flex 4 Automation Plug-in, go to [www.adobe.com/go/flex\\_plugin](http://www.adobe.com/go/flex_plugin)

*Note: In order to install additional components or reinstall your software after your original installation, you will need access to the original installer (CD, DVD or the download from the web). Repair is not an available option.*

### <span id="page-2-0"></span>**Uninstall your software**

Before you uninstall, quit all browsers and close all applications currently running on your system—including other Adobe applications, chat applications and Microsoft Office applications.

- 1. Do one of the following:
	- o In Windows XP, open the Windows Control Panel and double-click Add or Remove Programs. Select the product that you want to uninstall, click Change/Remove, and then follow the on-screen instructions.
	- o In Windows Vista and Windows 7, open the Windows Control Panel and doubleclick Programs and Features. Select the product that you want to uninstall, click Uninstall/Change, and then follow the on-screen instructions.
	- o IMPORTANT: Mac OS has new uninstall functionality. DO NOT drag applications to the trash to uninstall them. To safely uninstall on Mac OS X, double-click on the Uninstall alias located in the Application folder. Select Remove Components, then Authenticate as an administrator and follow the onscreen instructions.

*Note: If you want to install the product on a different computer, you must first deactivate the software on your computer. To deactivate, choose Help > Deactivate Flash Builder.*

## <span id="page-2-1"></span>**Trial software**

#### **Entering a serial number**

Enter the serial number for the software you purchased in the serialization screen. The serialization screen will load the first time you launch the application (if using the Adobe Flash Builder 4 Eclipse Plugin, it may take more than one launch for the serialization screen to appear).

Only applications running as a trial will recognize the new serial number. If any of the applications have already been serialized with a different serial number, it will continue to use that serial number until you remove the older serial number using the Help > Deactivate Flash Builder. Then on the next launch of the application, it will recognize the new serial number.

#### **Volume licensing**

Volume licensing customers cannot purchase from a trial directly. Please contact your reseller or authorized Adobe licensing center to place an order for a volume license. To find a reseller in your area, go to [http://partners.adobe.com/resellerfinder/na/reseller.jsp.](http://partners.adobe.com/resellerfinder/na/reseller.jsp)

### <span id="page-3-0"></span>**Electronic licensing**

You must accept the license agreement and warranty terms to use this product. See [www.adobe.com/go/eulas](http://www.adobe.com/go/eulas) for details. This product may automatically attempt to activate over the Internet. See [www.adobe.com/go/activation](http://www.adobe.com/go/activation) for details.

### <span id="page-3-1"></span>**Registration information**

Creating an Adobe ID registers your software. Please register to get up-to-date product information, training, newsletters, and invitations to Adobe events and seminars.

### <span id="page-3-2"></span>**Known issues**

Please refer to [www.adobe.com/go/flashbuilder4\\_readme\\_en](http://www.adobe.com/go/flashbuilder4_readme_en) for late-breaking information and known issues for Flash Builder 4

Please refer to [http://www.adobe.com/go/flex4\\_sdk\\_releasenotes](http://www.adobe.com/go/flex4_sdk_releasenotes) for Flex 4 SDK known issues

GB18030 support for Windows XP

In order to support the display of all characters of the Chinese standard GB18030 on Windows XP systems, Adobe recommends the installation of the Microsoft GB18030 Support Package. This support package will update an XP system with, among other things, fonts and inputmethod-editors (IMEs) to correctly support GB18030. The support package is available as a download from the Microsoft website.

#### <span id="page-3-3"></span>**Customer care**

#### **Customer Service**

Adobe Customer Service provides assistance with product information, sales, registration, and other non-technical issues. To find out how to contact Adobe Customer Service, please visit Adobe.com for your region or country and click on Contact.

#### **Support Plan Options and Technical Resources**

If you require technical assistance for your product, including information on complimentary and fee-based support plans and troubleshooting resources, more information is available at [http://www.adobe.com/go/support/.](http://www.adobe.com/go/support/) Outside of North America, go to <http://www.adobe.com/go/intlsupport/> click on the drop down menu under the question "Need a different country or region?", choose a different country or region, then click GO. Alternatively, you can click on Change beside the country name at the top of the screen to select a different country or region.

Free troubleshooting resources include [Adobe's support knowledgebase,](http://www.adobe.com/go/support/) [Adobe user-to-user](http://www.adobe.com/go/forums/)  [forums,](http://www.adobe.com/go/forums/) [Adobe Support Advisor](http://www.adobe.com/go/support_loganalyzer) and more. We are continually making additional tools and information available online in order to provide you with flexible options for resolving issues as fast as possible.

#### <span id="page-4-0"></span>**Other resources**

#### **Online Resources**

For complete Help plus community-based instruction, inspiration, and support, go to [www.adobe.com/go/learn\\_Flex\\_support\\_en](http://www.adobe.com/go/learn_Flex_support_en)

[Adobe Flash Builder Product Information](http://www.adobe.com/go/flex)

[Flex Developer Center](http://www.adobe.com/go/flexdevcenter)

[Flex Developer Center Documentation](http://www.adobe.com/go/flexdevcenterdocs)

[Free Flex-in-a-Week training](http://www.adobe.com/go/flex3training)

Tour de Flex - [Sample code and Examples for Flex](http://www.adobe.com/go/tourdeflex)

[3rd Party Products and Projects supporting Flex](http://www.adobe.com/go/flexrelated)

[Adobe TV](http://www.adobe.com/go/adobetv)

[Flex User Forums](http://www.adobe.com/go/forums)

[Adobe User Groups](http://www.adobe.com/go/groups)

[Adobe Marketplace and Exchange](http://www.adobe.com/go/marketplace_exchange)

**[Training](http://www.adobe.com/go/training)** 

[Adobe Certification Program](http://www.adobe.com/go/cert_program)

[Adobe Partner Programs](http://www.adobe.com/go/partner_portal)

[Find an Adobe Authorized Training Center](http://partners.adobe.com/public/partnerfinder/tp/show_find.do)

© 2010 Adobe Systems Incorporated. All rights reserved.